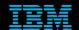

Tivoli Netcool Support's
Guide to
Sub-Second Triggers
in a multitier environment
by
Jim Hutchinson
Document release: 2.1

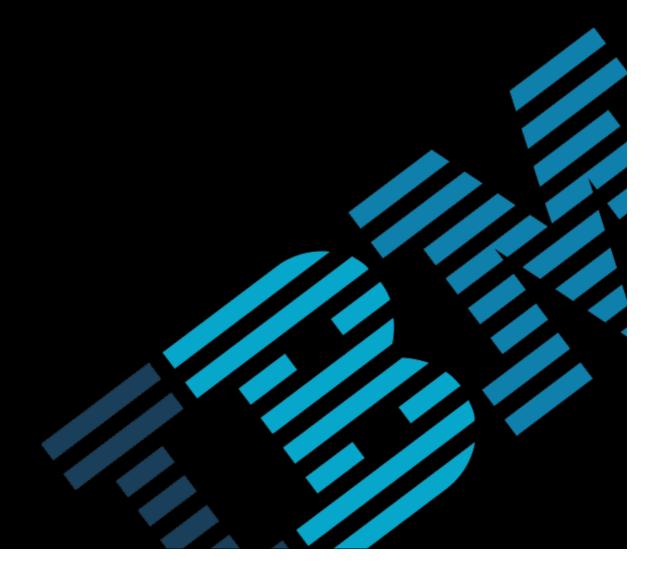

# **Table of Contents**

| 1Introduction                                                                                                    |                      |
|----------------------------------------------------------------------------------------------------|----------------------|
| 1.10verview                                                                                                    | 2                    |
| 1.3Example Object Server Configuration  2The Sub-second Solution                                                                                                    |                      |
| 2.1Key Objects 2.2Installation. 2.2.1Object Server Configuration 2.3Object Server gateway configuration 2.4Testing 2.4.1Sub-second rules file problem/resolution 2.4.2Sub-second SQL problem/resolution 2.4.3Sub-second and normal traps 2.5Zip File Contents |                      |
| 3The default ProbeSubSecondId Solution                                                                                                    | 10                   |
| 3.1Considerations 3.1.1Default Behaviour. 3.1.2Normal Behaviour 3.2Rulesfile code [pre-Netcool/OMNIbus v7.3.x] 3.3System updates 3.3.1pssi_generic_clear SQL 3.3.2Multitier considerations                                                                    | 10<br>11<br>12<br>13 |
| 4Example nco_pa.conf                                                                                                    | 15                   |

## 1 Introduction

### 1.1 Overview

This document was revised to provide a working example of how to configure Netcool/OMNIbus to handle subsecond problem/resolution events in the Netcool/OMNIbus multitier environment.

The two solutions presented in the document are:

- ProbeSubSecondId solution : Events created by rules files that use LastOccurrence and ProbeSubSecondId
- Sub-second solution : Events created using SQL and the ProbeSubSecondId solution

### 1.2 Sub-second events

Sub-second problem/resolution events are problem/resolution events that occur in the same second.

Consider the following sequence of events;

| Sequence | Timestamp | Туре       |
|----------|-----------|------------|
| 1        | 12:01:01  | Problem    |
| 2        | 12:01:02  | Resolution |
| 3        | 12:01:05  | Problem    |
| 4        | 12:01:05  | Resolution |
| 5        | 12:01:05  | Problem    |
| 6        | 12:01:05  | Resolution |

The default object servers triggers would show the example event as a **problem event** as they are not designed to manage problem/resolution events in the same second.

As event rates from devices increases, the probability of same second problem/resolution events being managed incorrectly has increased, resulting in issues with network management.

The solutions proposed in this document resolves the issue of same second problem/resolution events using counter triggers, as well as the probes rules file fields LastOccurence and ProbeSubSecondId.

When using the sub-second solutions, ensure that the event loads expected in the production environment are tested, so that the impact of the new sub-second triggers is understood and catered for.

## 1.3 Example Object Server Configuration

The files provided within the sub-second solution are for the Netcool/OMNIbus multitier system;

- AGG\_P and AGG\_B joined by a bi-directional gateway, AGG\_GATE
- COL\_P\_1 connected to AGG\_V using a uni-directional gateway, C\_TO\_A\_GATE\_P\_1
- COL\_B\_1 connected to AGG\_V using a uni-directional gateway, C\_TO\_A\_GATE\_B\_1
- MTTrapd probe configured for peer-to-peer (master/slave)
- JDBC gateway which is reporting to an Oracle database

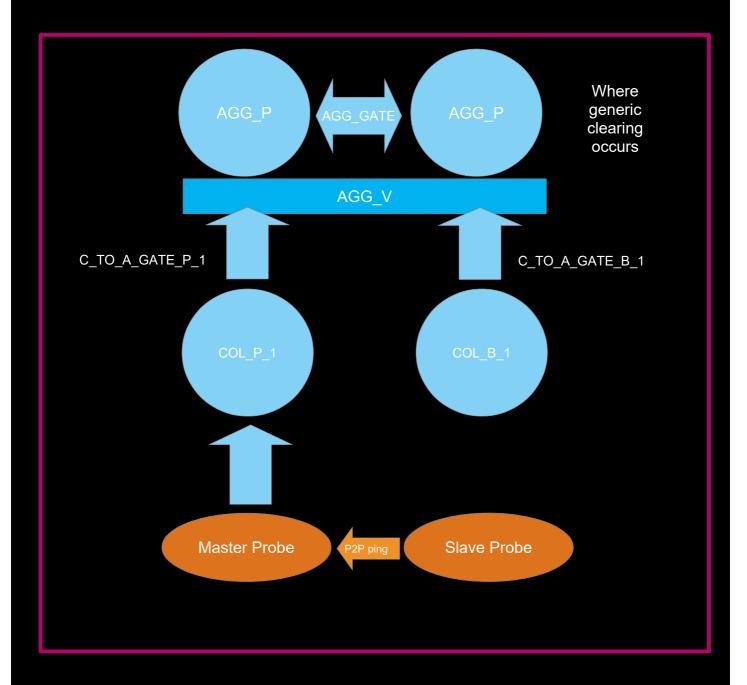

## 2 The Sub-second Solution

The sub-second solution uses a custom table to store the sub-second counter, this counter is updated whenever the alerts status table is updated. During event resolution the value of the counter can then be used to decide if the problem event is resolved or not. The solution includes a sub-second journals solution that allows the custom not jinserts procedure to be used where sub-second journals are most probable.

## 2.1 Key Objects

#### New alerts.status Columns:-

NcEventTimeStamp : Internal timestamp at the object server

NcEventSecondCounter : Integer counter to store the current seconds event count

NcReporting : Flag used to control historical event flow

#### New trigger groups:-

- nc\_sub\_second
- nc\_primary\_only
- nc\_historical\_reporting

#### New custom table:-

subsecond.counter

TargetTable varchar(64) primary key,

Counter int,
Timestamp time

#### New triggers:-

- nc\_status\_reinserts
- nc\_status\_inserts
- nc\_status\_updates
- nc\_journal\_inserts
- nc new row
- nc deduplication
- nc\_generic\_clear
- nc\_agg\_delete\_clears

#### New procedure:-

nc\_jinsert

### 2.2 Installation

The installation of the triggers and procedure into the object servers can be performed using nco\_sql or manually using the SQL workbench. There is a README.txt file in the main sub-second installation directory discusses the solution and installation as well.

#### 2.2.1 Object Server Configuration

To install the new triggers and procedure in the multitier object servers;

```
cat subsecond.sql | nco_sql -server -user root -password '' -server AGG_P cat subsecond.sql | nco_sql -server -user root -password '' -server AGG_B and for the collection layer object servers:

cat subsecond.sql | nco_sql -server -user root -password '' -server COL_P_1 cat subsecond.sql | nco_sql -server -user root -password '' -server COL_B_1
```

To configure and enable the triggers:

```
cat enable_subsecond_at_aggregation.sql | nco_sql -user root -password '' -server AGG_P cat update_automation_procedures.sql | nco_sql -user root -password '' -server AGG_P cat SQL/enable_nc_primay_only.sql | nco_sql -user root -password '' -server AGG_P cat enable_subsecond_at_aggregation.sql | nco_sql -user root -password '' -server AGG_B cat update_automation_procedures.sql | nco_sql -user root -password '' -server AGG_B cat enable_subsecond_at_collection.sql | nco_sql -user root -password '' -server COL_P_1 cat enable_subsecond_at_collection.sql | nco_sql -user root -password '' -server COL_B_1
```

Once installed the nc\_jinsert procedure must be integrated into all triggers and tools that perform journal entry where journals are at risk of being added in the same second. This is usually only for triggers rather than tools.

## 2.3 Object Server gateway configuration

The Collection and Aggregation layer gateways need to pass the new fields between each other to allow the Generic Clear at the Aggregation layer to work correctly.

In the example the following Object Server gateways need to be updated:

- AGG GATE
- C\_TO\_A\_GATE\_P\_1
- C TO A GATE B 1

with the new fields, as required:

```
'NcEventTimeStamp' = '@NcEventTimeStamp',
'NcEventSecondCounter' = '@NcEventSecondCounter',

# Uncomment if you want to set the Historical reporting flag at the probes
# 'NcReporting' = '@NcReporting',
```

The NcReporting flag is usually set in the probes rules file, but could equally be set using a custom trigger in the object servers, as required.

## 2.4 Testing

The sub-second installation directory includes the configuration and test scripts to check the configuration, and to allow further development, as required. Each sub-directory includes a README.txt describing how to configure and perform the individual tests. Once the dual-resilient object server and Oracle gateway are configured the system may be tested.

Included tests:-

### 2.4.1 Sub-second rules file problem/resolution

Use the rulesfile and raw capture file in rules sub-directory to test sub-second problem/resolution;

To create a same second problem event [the fix]:-

```
cat problem.cap | $OMNIHOME/probes/nco_p_stdin -rulesfile ./samesec.rules -server COL_P_1
```

Expected: PROBLEM event remains

To create a same second resolution event [to confirm normal operation]:-

```
ccat resolution.cap | $OMNIHOME/probes/nco_p_stdin -rulesfile ./samesec.rules -server COL_P_1
```

Expected: Event RESOLVED

Note: By default the NcReporting flag is not set, edit the samesec.rules to enable historical reporting of the test events

### 2.4.2 Sub-second SQL problem/resolution

Test the SQL insert problem and resolution using the given scripts:

```
./insert_resolution_problem.sh COL_P_1
Expected : PROBLEM event remains
./insert_problem_resolution.sh COL_P_1
Expected : Event RESOLVED
```

to test the historical reporting part of the integration use the scripts with \_reporting:

```
./insert_resolution_problem_reporting.sh COL_P_1
Expected : PROBLEM event remains
./insert_problem_resolution_reporting.sh COL_P_1
Expected : Event RESOLVED
```

### 2.4.3 Sub-second and normal traps

Use the scripts provided to send sub-second and normal traps to the object server via the MTTrapd probe configured for peer-to-peer failover/failback. The scripts requires the net-snmp program snmptrap to be installed and in the test users path [ see www.net-snmp.org].

sendsubsecondtrap2master: Sends the same ten TCP SNMPv1 traps to the localhost master mttrapd probes port [TCP:localhost:1621]

Expected : One event with tally/count ten

sendtrap2master : Send ten **UNIQUE** TCP SNMPv1 traps to the localhost master mttrapd probes port [TCP:localhost:1621]

Expected : Ten events with tally/count one

sendtrap2slave : Sends ten **UNIQUE** TCP SNMPv1 traps to the localhost slave mttrapd probes port [TCP:localhost:1622]

Expected: NO events seen in object server [events discarded while master probe is running]

## 2.5 Zip File Contents

The README.txt provides an overview of how to use the sub-second triggers. The README.subsecond.txt describes the custom subsecond solution.

The other files are.

```
enable subsecond at aggregation.sql
enable subsecond at collection.sql
subsecond.sql
update automation procedures.sql
./GATES:
example.map
./G JDBC:
G JDBC.props
default
jdbc.map
jdbc.rdrwtr.tblrep.def
jdbc.startup.cmd
./G JDBC/default:
G JDBC.props
audit.G JDBC.props
audit.jdbc.map
jdbc.map
jdbc.rdrwtr.tblrep.def
jdbc.startup.cmd
reporting.G JDBC.props
reporting.jdbc.map
./G ORAC:
CSHRC-10g
README.txt
nco_g_icmd.props
nco_g_oracle.map
nco_g_oracle.props
nco_g_oracle.startup.cmd
nco_g_oracle.thosts
./example-P2P:
README.txt
mttrapd master.props
mttrapd_p2p.rules
mttrapd slave.props
utils
./example-P2P/utils:
sendproblemtraps
sendresolutiontraps
sendsubsecondtrap2master
sendtrap2master
sendtrap2slave
```

### Support's Guide to Sub-Second Triggers in a multitier environment

```
./example-ProbeSubSecondId:
README.txt
mttrapd.rules
./test-rules:
README.txt
problem.cap
resolution.cap
samesec.rules
./test-sql:
README.txt
insert_problem.sh
insert_problem_resolution.sh
insert_problem_resolution_reporting.sh
insert resolution.sh
insert resolution problem.sh
insert resolution problem reporting.sh
```

#### The default ProbeSubSecondId solution example:

```
./PSSI-SQL:
README.pssi.txt
pssi_generic_clear.sql
disable_pssi_generic_clear.sql
enable_pssi_generic_clear.sql
generic_clear.sql
```

### 3 The default ProbeSubSecondId Solution

The ProbeSubSecondId field is the default field used to hold the sub-second counter. By default LastOccurrence is used, as LastOccurrence and ProbeSubSecondId are set by probes automatically for all supported versions of Netcool/OMNIbus. Therefore, event times from the element managers and event sources should be stored in custom fields, and custom event resolution used, if required.

The ProbeSubSecondId solution requires;

- · Events to arrive at the probe in sequence
- LastOccurrence to be set by the probe, use getdate for pre-v7.3.1
- ProbeSubSecondId to be set to a unique sequential number within each second

In this way the sequence of problem/resolution events can be managed.

#### 3.1 Considerations

#### 3.1.1 Default Behaviour

In Netcool/OMNIbus v7.3.0, the default behaviour is to have the fields updated at the probe. There are no rulesfile code required as the probe populates the values automatically;

- @LastOccurrence is set to an internal timestamp
- @ProbeSubSecondId is set to a sequential integer for each second

The deduplication trigger then uses the ProbeSubSecondId number to determine if an event is new or old, and discards it if it is older than the one stored already in the object server in the same second.

It is important to ensure that either the default behaviour, or the custom solutions are used. Using BOTH methods will result in event loss.

#### 3.1.2 Normal Behaviour

Nowadays events use the probes timestamp to determine event sequencing, which is stored in the LastOccurrence field. Check the probes rules file to see if a probe \$TOKEN is used to set LastOccurrence. If this is the case, then create a custom field to hold the Events Time, e.g. **@NcEventTime**.

If LastOccurrence is unset within the probes rules file, it will get set to the 'getdate' value automatically in Netcool/OMNIbus v7.3.x or above, and to zero in earlier versions.

Within the Generic Clear trigger the event source [**@Node**] is used to differentiate problem/resolutions. Therefore in the traditional case, same second events at the event source are less probable.

It is therefore the decision of the network administrator to determine the likelihood of same second events and the impact on the ability of the object server to monitor the system accurately.

## 3.2 Rulesfile code [pre-Netcool/OMNIbus v7.3.x]

The following rules file code can be used in probe rules files where LastOccurrence and ProbeSubSecondId are not set by Netcool/OMNIbus.

### 3.3 System updates

The file pssi\_generic\_clear.sql, is provided to create a Generic Clear trigger that takes account of the ProbeSubSecondId counter. The new trigger is called pssi\_generic\_clear and is inserted into the primary\_only trigger group, disabled. To use you must disable the default generic\_clear trigger and enable the new pssi\_generic\_clear in all object servers where problem/resolution needs to be active [by default AGG\_P/AGG\_B].

The pssi\_generic\_clear\_trigger needs to be used in all of the object server's where Generic Clear is to occur.

The SQL file also adds a new column ProbeSubSecondId in the alerts.problem\_events table for use by the pssi\_generic\_clear trigger:

alter table alerts.problem\_events add ProbeSubSecondId int;
go

The new Generic Clear trigger takes account of the ProbeSubSecondId as well as the LastOccurrence using additional logic, other than this it behaves the same as the default Generic Clear using a temporary table called alerts.problem\_events which is used to hold all of the problem events [@Type=1]. It is important to be aware that the behaviour of the Generic Clear trigger is to process problem events as quickly as possible, which means that events designated as problem events [@Type=1] must have a corresponding resolution event [@Type=2]. With the Network Operations team actively seeking, and closing problem events.

If there are large volumes of standing problem events [@Type=1] the Generic Clear trigger becomes ineffective and the alerts.problem\_events becomes unnecessarily large, which will cause issues with memory and other temporal triggers.

### 3.3.1 pssi\_generic\_clear SQL

The following SQL is provided to allow the default generic\_clear trigger to be replaced by the pssi\_generic\_clear trigger that takes account of the ProbeSubSecondId value:

```
alter table alerts.problem events add ProbeSubSecondId int;
create or replace trigger pssi_generic_clear
group primary_only
priority 1

comment 'Generic Problem/Resolution using LastOccurrence and ProbeSubSecondId'
begin
        -- Populate a table with Type 1 events corresponding to any uncleared Type 2 events
        for each row problem in alerts.status where
            problem.Type = 1 and problem.Severity > 0 and
            (problem.Node + problem.AlertKey + problem.AlertGroup + problem.Manager) in ( select Node + AlertKey + AlertGroup + Manager
               from alerts.status where Severity > 0 and Type = 2 )
        begin
                insert into alerts.problem events
                (Identifier, LastOccurrence, AlertKey, AlertGroup, Node, Manager, Resolved, ProbeSubSecondId)
                values (problem.Identifier, problem.LastOccurrence, problem.AlertKey, problem.AlertGroup,
                {\tt problem.Node,\ problem.Manager,\ false,\ problem.ProbeSubSecondId\ );}
        end;
        -- For each resolution event, mark the corresponding problem events entry as resolved
        for each row resolution in alerts.status where resolution. Type = 2 and resolution. Severity > 0
  Update problem event to Resolved
                update alerts.problem events set Resolved = true where
                (LastOccurrence < resolution.LastOccurrence and
                Manager = resolution.Manager and Node = resolution.Node and
                \verb|AlertKey| = resolution.AlertKey| and AlertGroup| = resolution.AlertGroup) | or
                ProbeSubSecondId < resolution.ProbeSubSecondId and
                Manager = resolution.Manager and Node = resolution.Node and
                AlertKey = resolution.AlertKey and AlertGroup = resolution.AlertGroup);
  Set resolution Severity to cleared
                set resolution. Severity = 0;
        end;
        -- Clear the resolved events
        for each row problem in alerts.problem events where problem.Resolved = true
       begin
                update alerts.status via problem.Identifier set Severity = 0;
        end;
        -- Remove all entries from the problems table
       delete from alerts.problem_events;
end:
alter trigger pssi generic clear set enabled false;
 - End of file
```

### 3.3.2 Multitier considerations

Check that LastOccurrence and ProbeSubSecondId are passed by the object server gateways in the Collection and Aggregation layers.

i.e.

```
'LastOccurrence' = '@LastOccurrence',
'ProbeSubSecondId' = '@ProbeSubSecondId',
```

Ensure that the ServerName and ServerSerial are preserved between layers and object servers.

## 4 Example nco\_pa.conf

The following nco\_pa.conf file is for an aggregation layer test system.

```
nco_process 'AGG_P'
        Command '$OMNIHOME/bin/nco_objserv -name AGG_P -pa NCO_PA' run as 'nrv731'
        Host
        Managed
                                 '\NAME\ running as \{EUID\} has been restored on \{HOST\}.' '\{NAME\} running as \{EUID\} has died on \{HOST\}.'
        RestartMsg
        AlertMsg
        RetryCount
        {\tt ProcessType}
                                 PaPA_AWARE
nco_process 'AGG_B'
        Command '$OMNIHOME/bin/nco_objserv -name AGG_B -pa NCO_PA' run as 'nrv731'
                                  True
        Managed
        RestartMsq
                                  \verb|'${NAME}| running as ${EUID}| has been restored on ${HOST}.'
                                 '${NAME} running as ${EUID} has died on ${HOST}.'
        AlertMsg
        RetryCount
                                 PaPA_AWARE
        ProcessType
nco_process 'AGG_GATE'
        Command '$OMNIHOME/bin/nco_g_objserv_bi -propsfile $OMNIHOME/gates/AGG_GATE/AGG_GATE.props' run as
nrv731'
        Host
        Managed
        RestartMsg
                                  \verb|'${NAME}| running as ${EUID}| has been restored on ${HOST}.'
        AlertMsg
                                  '${NAME} running as ${EUID} has died on ${HOST}.
        RetryCount
                                 PaPA_AWARE
        ProcessType
nco_process 'MTTRAPD_MASTER'
        Command '$OMNIHOME/probes/nco_p_mttrapd -propsfile $OMNIHOME/probes/solaris2/mttrapd_master.props' run
as 'nrv731'
        Host
        Managed
                                  True
                                  \verb|'${NAME}| running as ${EUID}| has been restored on ${HOST}|.|
        RestartMsg
        AlertMsg
                                  '${NAME} running as ${EUID} has died on ${HOST}.'
        RetryCount
                                  PaPA_AWARE
        ProcessType
nco_process 'MTTRAPD_SLAVE'
        Command '$OMNIHOME/probes/nco_p_mttrapd -propsfile $OMNIHOME/probes/solaris2/mttrapd_slave.props' run as
nrv731'
        Host
        Managed
                                  \verb|'${NAME}| running as ${EUID}| has been restored on ${HOST}|.|
        RestartMsg
                                  '${NAME} running as ${EUID} has died on ${HOST}.'
        AlertMsq
        RetryCount
        ProcessType
                                 PaPA_AWARE
co_service 'Core'
        ServiceType
                                 Master
        ServiceStart
        process 'AGG_P' NONE
        process 'AGG_B' NONE
process 'AGG_GATE' NONE
        process 'MTTRAPD_MASTER' NONE
        process 'MTTRAPD_SLAVE' NONE
```

## Support's Guide to Sub-Second Triggers in a multitier environment